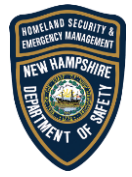

# **New Hampshire Department of Safety Division of Homeland Security and Emergency Management**

**Applicant QRG: Submitting an RPA in Grants Portal**

## **Submitting Request for Public Assistance for DR 4516 COVID-19 in the Grants Portal**

This Quick Reference Guide (QRG) explains the steps an Applicant must take when submitting Requests for Public Assistance (RPA) in the FEMA Grants Portal. RPAs submitted by the Applicant will follow the standard review processes by the Recipient and FEMA. The Applicant will be able to view their RPA status in Grants Portal.

#### **Definitions**

For the purposes of this process, the following definitions will apply.

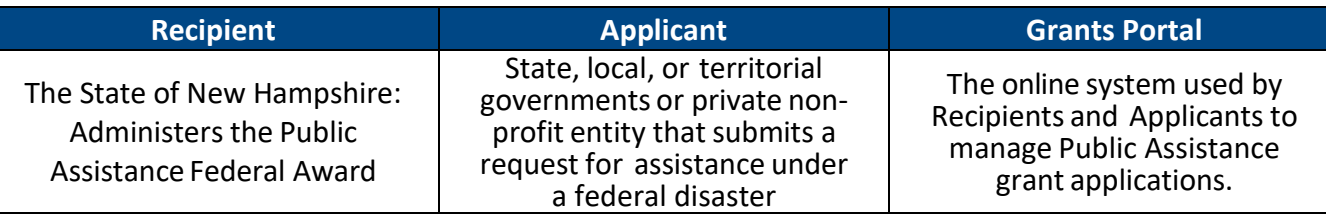

#### **Log Into the Grants Portal**

- An Applicant with an existing account can submit an RPA Directly through Grants Portal <https://grantee.fema.gov/>
- Log into Grants Portal. Use your email address as your User Name.
- **If your organization does not already have a Grants Portal account/if you are unable to log in, DO NOT CREATE A NEW ACCOUNT.** 
	- o For assistance with portal access:
		- NH County and Local Governments Call 603-223-3663
		- State Government Entities, Educational Facilities, and Private Non-Profits Email [NHPA@dos.nh.gov](mailto:NHPA@dos.nh.gov)

### **Submit a Request for Public Assistance (RPA)**

• Select "Click here to submit a RPA for your organization" located at the top of the screen in the yellow box

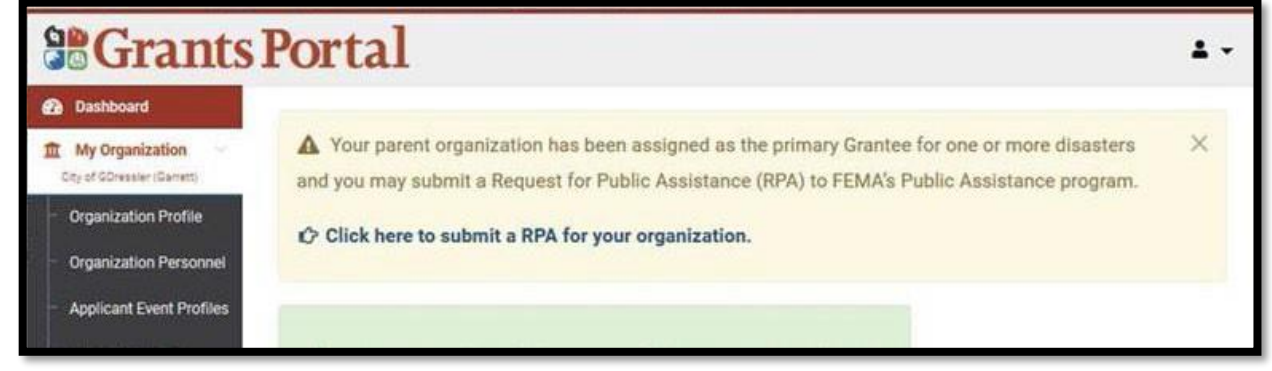

**NH HSEM Applicant QRG: Submitting an RPA in Grants Portal**

 Follow the steps to complete the RPA. The portal will guide you through entering general information and contact information for your organization. Keep hitting the blue "Next" button until all of the required information has been submitted.

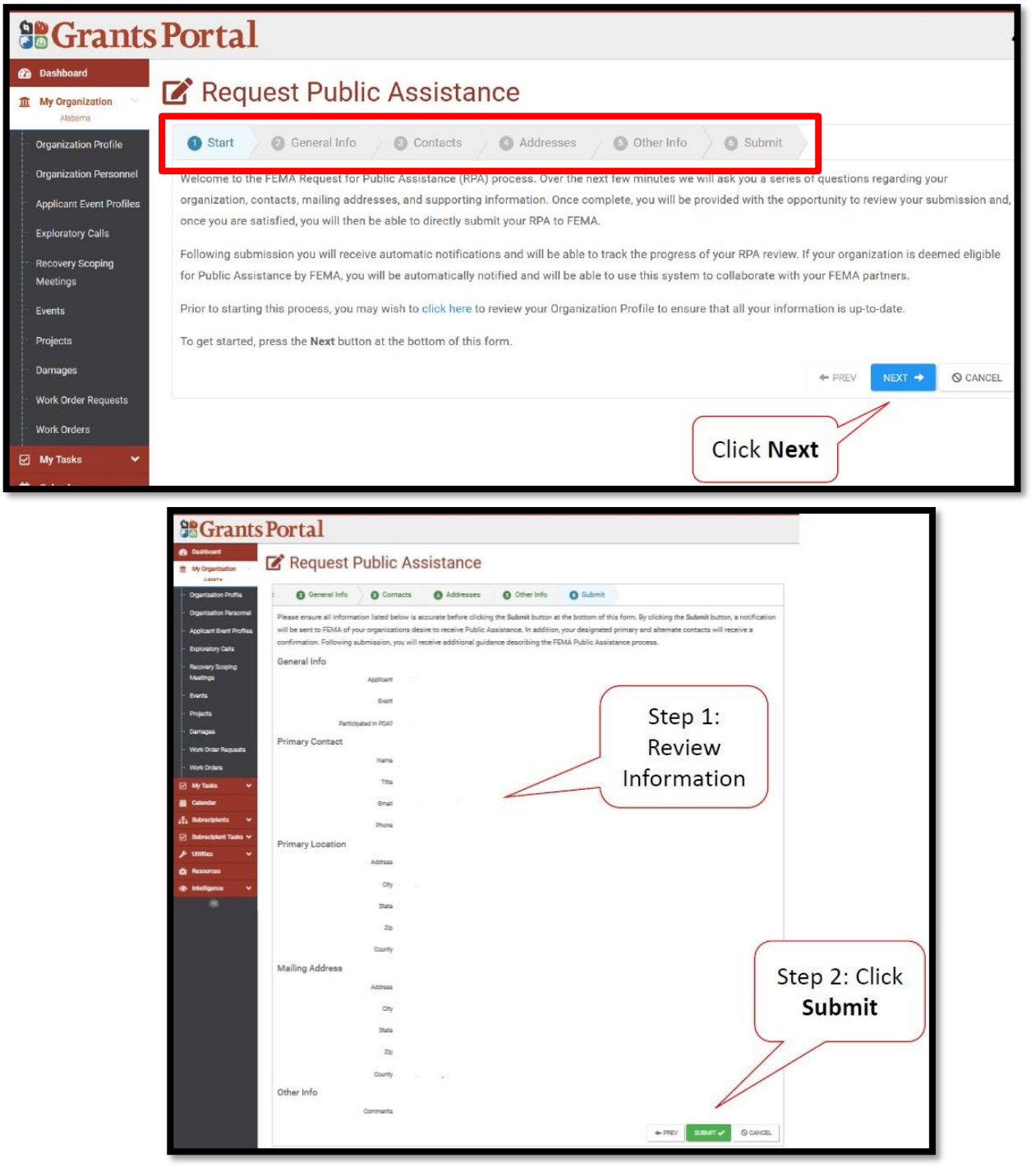

- When finished, review your information on the last screen and click the green "Submit" button.
- Once submitted, the RPA goes to the Recipient (State), and then FEMA for review. The Applicant can view the status of their RPA in Grants Portal. You will be contacted by a NH State Liaison with information about next steps when your RPA has been approved.